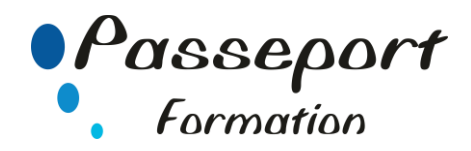

# Access Initiation

#### *Destiné à*

Tout public

### *Objectif général*

Utilisation d'une base de données existante (Formulaire, requêtes, états) Créer une base de données simple Créer les outils d'utilisation d'une base de données (Formulaire, requêtes, états)

### *Modalité Positionnement Stagiaire*

Fiche de Préformation à remplir par le stagiaire avant la formation

## *Modalité Accès*

Sur Inscription

## *Modalité Positionnement Stagiaire*

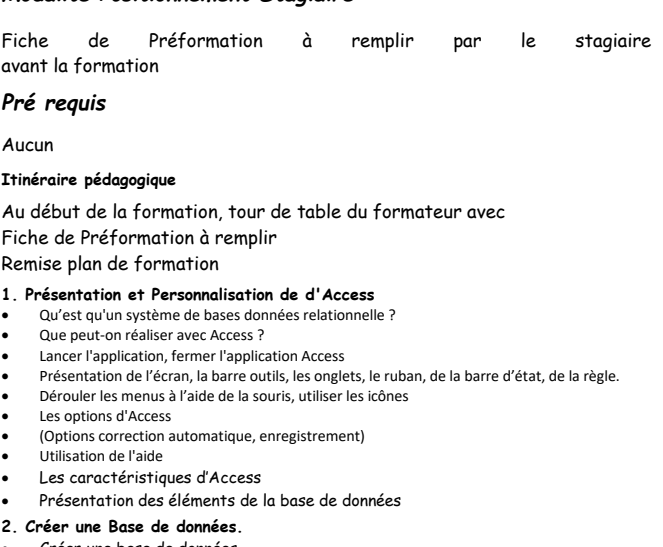

- Créer une base de données.
- Enregistrer une base de données
- Enregistrer une base de données sous un autre type de format
- Fermer un une base de données
- Ouvrir un une base de données
- Ouvrir un Présentation récent
- Enregistrer et ouvrir un une base de données, gestion des répertoires

#### **2 Les tables**

- Création d'une table
- Sauvegarder, modifier, fermer, ouvrir une table
- Les différents modes d'affichage
- Création d'un champ, les propriétés d'un champ
- Les règles de validation sur les champs
- La notion de Clé Primaire, Notion d'index
- Modifier, déplacer, supprimer un champ
- Saisie des données dans une table
- La notion d'enregistrement
- Créer, modifier, ajouter, supprimer un enregistrement dans une table
- Impression d'une table (les paramètres d'impression)
- Les Relations entre les tables

#### **3 Les requêtes**

- Le but des requêtes (extraction, tris)
- Créer une requête
- Lancer une requête
- Sauvegarder, modifier, fermer, ouvrir une table
- Imprimer une requête (les paramètres d'impression)

#### Les types de requêtes :

- Requêtes de Sélection
- Requêtes de Mise à jour
- Requêtes Paramètres
- Requêtes de Création de table
- Requête de suppression

## Les calculs dans les requêtes

- **4 Les formulaires**
- But des formulaires (données, graphiques)
- Création de formulaire
- Sauvegarder, modification, fermer un formulaire
- Utilisation du formulaire pour entrer des données
- Utilisation du formulaire pour filtrer des données
- Utilisation du formulaire pour naviguer dans les enregistrements
- Insérer une liste déroulante dans un formulaire
- Insérer des boutons d'options dans un formulaire
- Insérer des calculs dans un formulaire
- Création d'un graphique dans un formulaire
- Impression d'un formulaire (Mise en page, les paramètres d'impression)

#### **5 Les états**

 $\bullet$ 

- Les types d'états (données, étiquettes)
- Création d'un état
- Création d'un état avec des calculs
- Modification d'un état
- Impression d'un état (Mise en page, les paramètres d'impression)

#### **6 Import et Export de données**

- Les formats de fichiers récupérables par Access
- Le Transfert vers d'autres logiciels
- (Word Publipostage, Excel)
- **7 Écrire des macro-commandes simples.**
- Utiliser l'enregistreur de macros.
- Affecter une macro à une commande
- Affecter une macro à une barre d'outils.
- Supprimer une macro

#### **Méthode et pédagogie**

Travaux pratiques sur micro-ordinateur. 1 Micro-ordinateur / Stagiaire Un formateur – Cours traditionnel au tableau avec vidéo projecteur Support de Cours Papier Clé USB offerte avec support de cours en Format PDF et exercices Évaluation sur la base d'exercices pratiques Attestation de fin de stage Possibilité de passage du PCIE

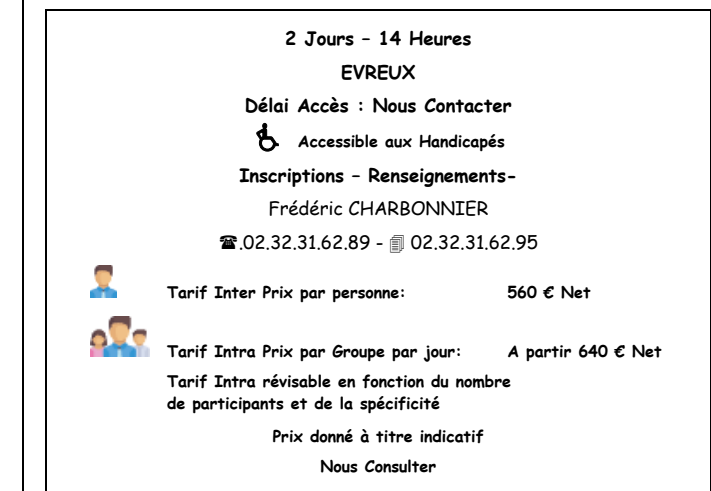